# brother

## **DCP-1510 / DCP-1512**

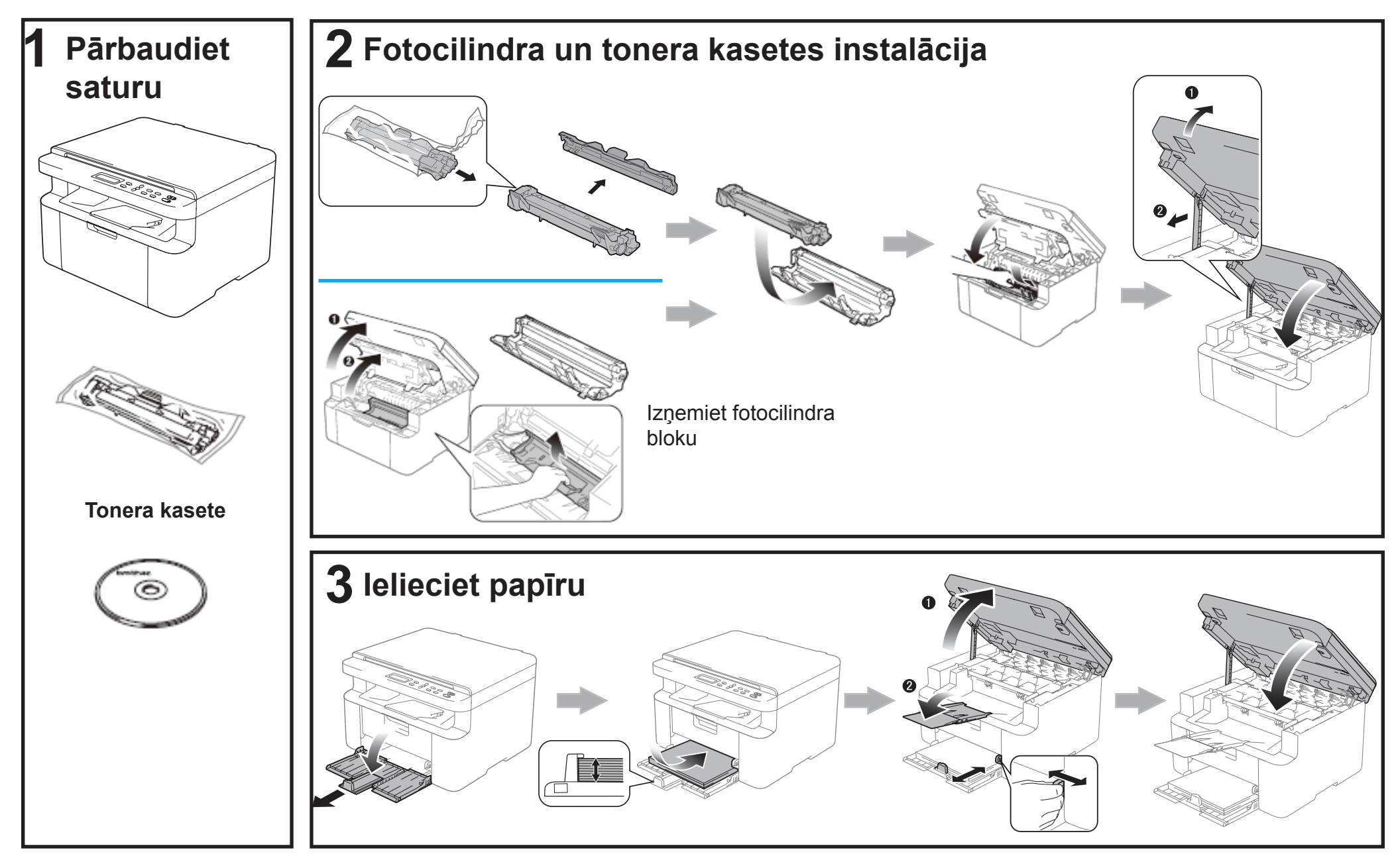

# **4 Valsts un valodas instalācija**

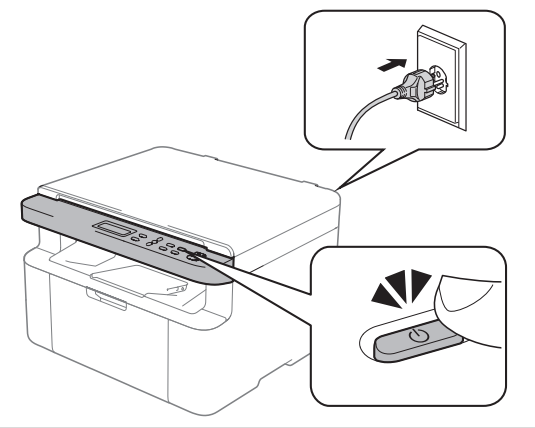

Iestatot iekārtu jums iespējams prasīs iestatīt valati un / vai izvēlēties valodu (atkarībā no jūsu iekārtas). Ja nepieciešams, sekojiet norādēm ekrānā.

Lai iestatītu valodu, izmantojot izvēlnes taustiņus (ja nepieciešams), un citus iestatījumus, skat. *Lietotāja rokasgrāmata*.

# **5 Instalējiet pilnu draiveri un programmatūru**

#### **Windows**®

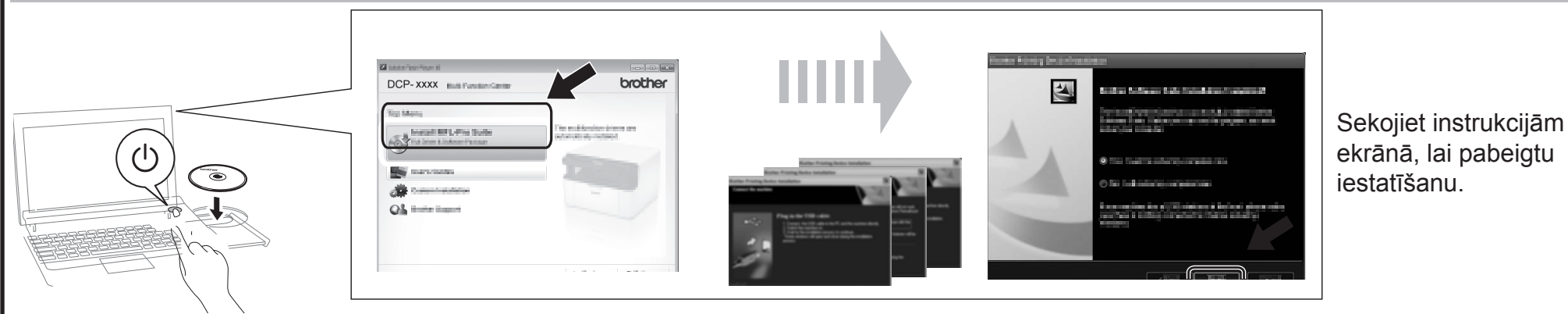

### **Macintosh**

Draiveri, programmu un instrukciju jūs varat ielādēt apmeklējot Brother Solutions Center http://solutions.brother.com/.